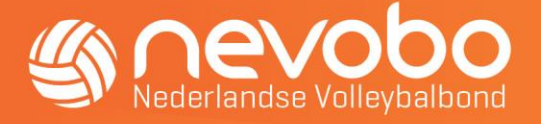

# Jouw clubnieuws in de Mijn Volleybal app

In de Mijn Volleybal app is het mogelijk het nieuws van jouw vereniging te tonen. Iedereen die (een team van) jouw club als favoriet aanwijst, kan jouw clubnieuws in de app zien. Hoe je dit doet lees je in deze beknopte handleiding.

Clubnieuws kan in de Mijn Volleybal app verschijnen door middel van een RSS feed. Een RSS feed is een techniek waarmee inhoud (zoals nieuws) van een website kan inlopen in een ander digitaal communicatiemiddel, zoals in dit geval de app. De volgende acties zijn nodig om jullie clubnieuws in de app te krijgen.

### 1) Achterhaal de RSS feed van jouw website.

Heb je deze nog niet? Stel deze dan in. In verouderde CMS-systemen is het mogelijk dat dit niet lukt; in moderne CMS-systemen is dit doorgaans geen probleem.

Lees hier hoe dit werkt voor [Wordpress-websites](https://eur02.safelinks.protection.outlook.com/?url=https%3A%2F%2Fvolleybal.us9.list-manage.com%2Ftrack%2Fclick%3Fu%3Df0b1422d98f405e8825b3edb1%26id%3D1c6e16377c%26e%3D6306b8c403&data=02%7C01%7C%7C44e516b07cc44f032ea608d77e2dba0f%7C84df9e7fe9f640afb435aaaaaaaaaaaa%7C1%7C0%7C637116607169462229&sdata=ghKHRkHS10vSx6xTTIp7cIK8E8%2FXeHppUxbpFUEPANs%3D&reserved=0) en hier voor [Joomla-websites.](https://eur02.safelinks.protection.outlook.com/?url=https%3A%2F%2Fvolleybal.us9.list-manage.com%2Ftrack%2Fclick%3Fu%3Df0b1422d98f405e8825b3edb1%26id%3D4fce8e417b%26e%3D6306b8c403&data=02%7C01%7C%7C44e516b07cc44f032ea608d77e2dba0f%7C84df9e7fe9f640afb435aaaaaaaaaaaa%7C1%7C0%7C637116607169482245&sdata=ymed1fgdLZJld5JkypgL6KB6X5oC6BZZ73R9YmC7h4k%3D&reserved=0) Tip: de webmaster is binnen jullie club zeer waarschijnlijk de juiste persoon voor de acties voor jullie RSS feed.

## 2) Controleer of jouw RSS feed goed functioneert.

Dit kan door de link van jouw RSS feed in te voeren via de website [https://validator.w3.org/feed/.](https://eur02.safelinks.protection.outlook.com/?url=https%3A%2F%2Fvolleybal.us9.list-manage.com%2Ftrack%2Fclick%3Fu%3Df0b1422d98f405e8825b3edb1%26id%3Dacbdf00282%26e%3D6306b8c403&data=02%7C01%7C%7C44e516b07cc44f032ea608d77e2dba0f%7C84df9e7fe9f640afb435aaaaaaaaaaaa%7C1%7C0%7C637116607169492256&sdata=AbZDhqxAaFDfjrnboGWYEP4xvJce8HYXSEmTzSvi1Ac%3D&reserved=0) Vul in de balk jouw RSS-feed in, druk op enter en bekijk of de feed in orde is.

Wil je met jouw clubnieuws in de Mijn Volleybal app verschijnen? Dan dien je de RSS feed voor het websitenieuws van jouw vereniging in te voeren via nevobo.nl. Dat doe je als volgt.

### 3) Ga naa[r www.nevobo.nl](http://www.nevobo.nl/) en login met jouw Mijn Volleybal-account.

Let op: de persoon met de functie Ledenadministrateur (in Sportlink) heeft de juiste rechten de RSS feed te kunnen invoeren.

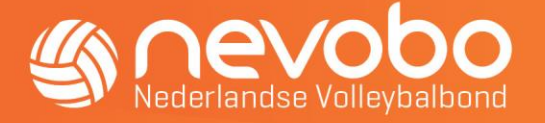

4) Klik op het menu en selecteer vervolgens de naam van de vereniging.

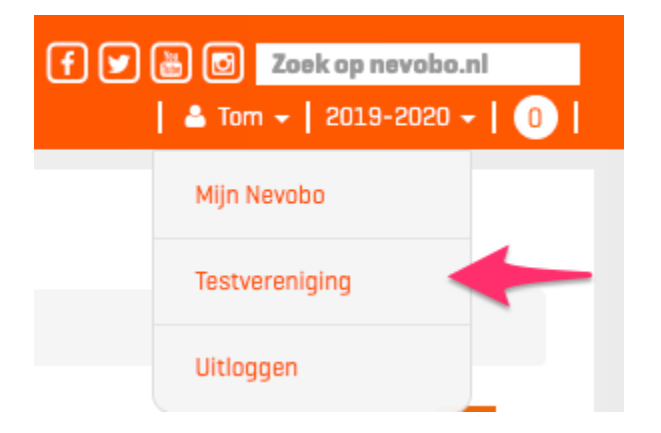

5) Klik vervolgens bovenaan de pagina op vereniging en dan op verenigingsgegevens.

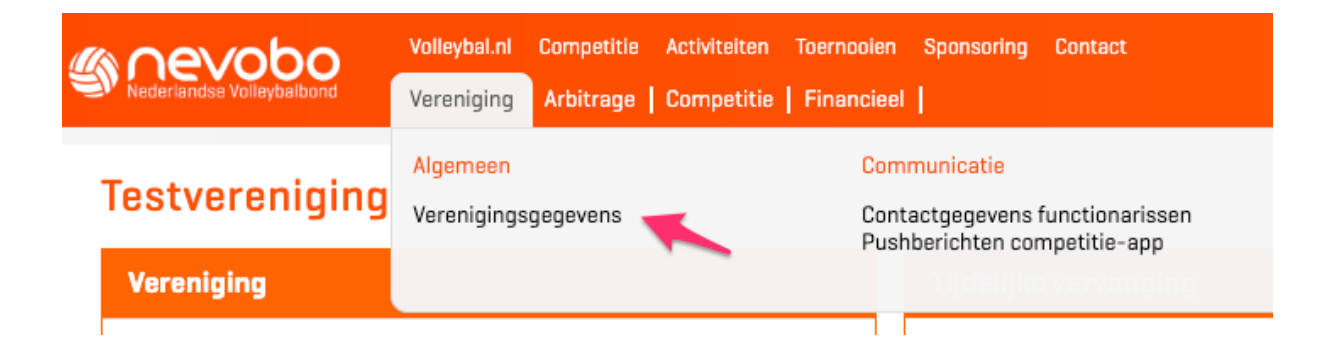

6) Nu kom je op de verenigingspagina waar je bij het onderdeel online een potloodje ziet staan. Wanneer je hierop klikt kan je de RSS-feed invoeren.

(Zie volgende pagina)

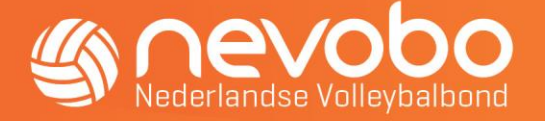

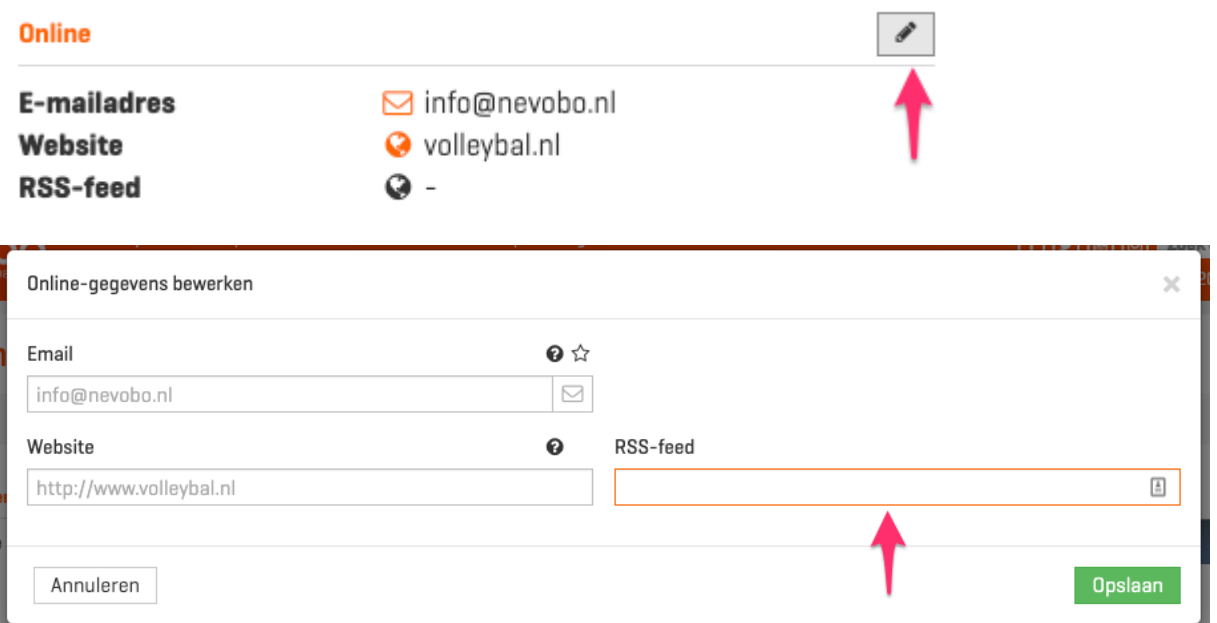

## 7) Nadat je op Opslaan hebt geklikt, moet het verenigingsnieuws zichtbaar worden in de app.

Het kan een aantal uur duren voordat het verenigingsnieuws wordt getoond in de app. Start de app één keer opnieuw op om te bekijken of dit nu goed functioneert. Let op: verenigingsnieuws wordt alleen zichtbaar voor ingelogde gebruikers die (een team van) jouw vereniging als favoriet hebben aangewezen (en niet hebben aangegeven géén clubnieuws te willen zien).

#### Vragen of opmerkingen?

Mocht je nog vragen hebben over het verenigingsnieuws in de app, vernemen we deze graag via [communicatie@nevobo.nl.](mailto:communicatie@nevobo.nl)